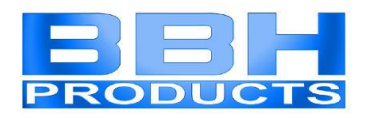

# **Installationshandbuch für SMX-Feldbusse Modbus TCP/IP EtherNet/IP PROFINET EtherCAT**

**und PROFIBUS**

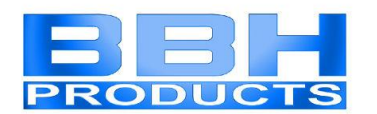

Installationshandbuch für SMX-Feldbusse: Modbus TCP/IP, EtherNet/IP, PROFINET, EtherCAT und **PROFIBUS** 

#### **Hinweis:**

Die deutsche Version ist die Originalausführung der Installationsanleitung.

Stand: 01/2017

#### **Technische Änderungen vorbehalten.**

Der Inhalt unserer Dokumentation wurde mit größter Sorgfalt zusammengestellt und entspricht unserem derzeitigen Informationsstand.

Dennoch weisen wir darauf hin, dass die Aktualisierung dieses Dokuments nicht immer zeitgleich mit der technischen Weiterentwicklung unserer Produkte durchgeführt werden kann. Informationen und Spezifikationen können jederzeit geändert werden. Bitte informieren Sie sich unter www.bbh-products.de über die aktuelle Version.

BBH Products GmbH Böttgerstraße 40 92637 Weiden

## Installationshandbuch

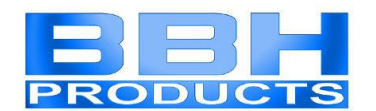

## Inhaltsverzeichnis

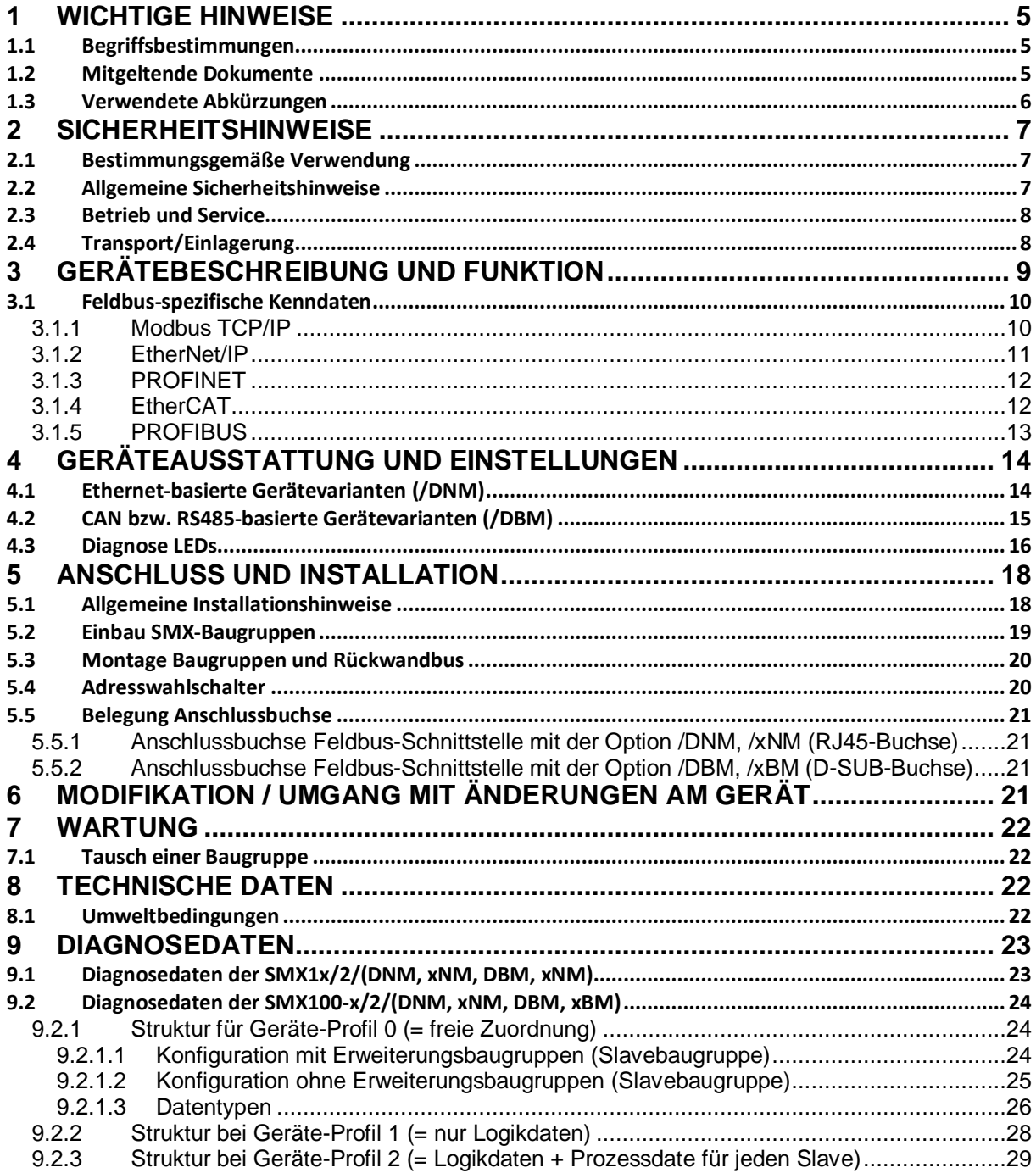

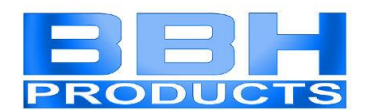

### **Tabellenverzeichnis**

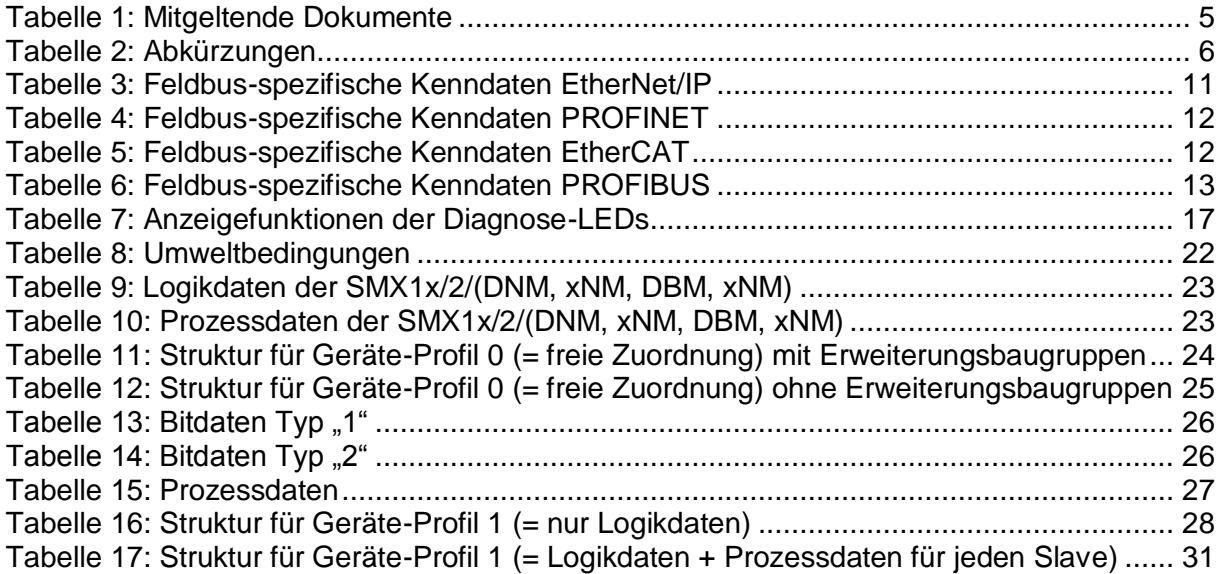

## **Abbildungsverzeichnis**

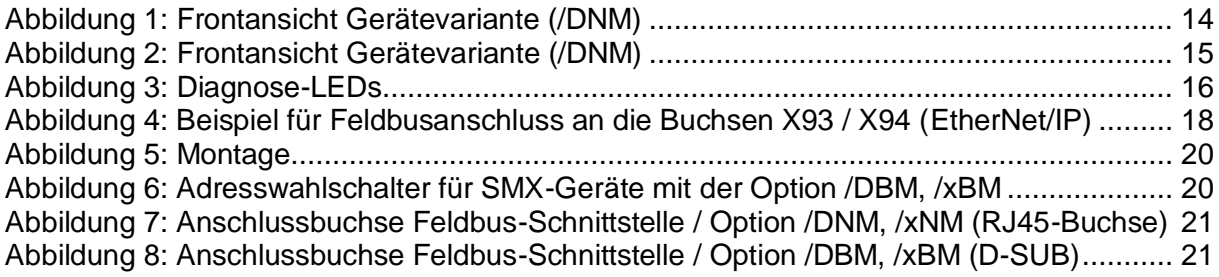

## **Installationshandbuch**

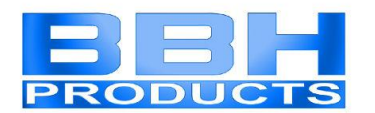

#### <span id="page-4-0"></span>**1 Wichtige Hinweise**

Definition der einzelnen Zielgruppen:

Projektierung sicherer Antriebssysteme:

- Ingenieure und Techniker

Montage, Elektroinstallation, Wartung und Gerätetausch: - Betriebselektriker und Servicetechniker

Inbetriebnahme, Bedienung und Konfiguration:

- Techniker und Ingenieure

#### <span id="page-4-1"></span>**1.1 Begriffsbestimmungen**

Die Bezeichnung SMX wird als Oberbegriff für alle Derivate der SMX–Produktlinie gebraucht. Wird in der Beschreibung auf ein bestimmtes Derivat Bezug genommen, so wird jeweils die vollständige Bezeichnung verwendet.

COM ist die Abkürzung für das universelle Kommunikationsinterface der SMX.

Der nachfolgend verwendete Begriff "sicher" bezieht sich auf die Freiheit von unvertretbaren Risiken der physischen Verletzung oder Schädigung der Gesundheit von Menschen, entweder direkt oder indirekt als ein Ergebnis von Schäden an Gütern oder der Umwelt - Definition gemäß IEC 61508-1:2011

Die Programmiersoftware "SafePLC2" dient zur Konfiguration und Programmierung der SMX-Baugruppen.

#### <span id="page-4-2"></span>**1.2 Mitgeltende Dokumente**

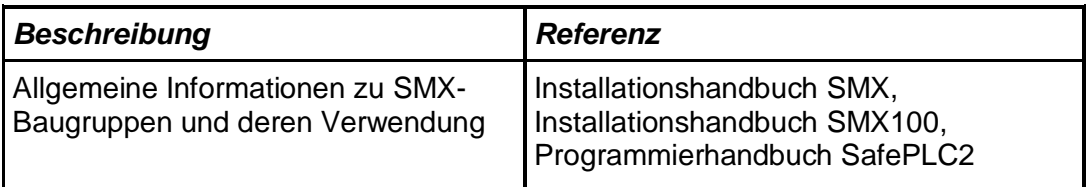

<span id="page-4-3"></span>**Tabelle 1: Mitgeltende Dokumente**

### **Hinweis:**

- Lesen Sie Handbücher sorgfältig durch, bevor Sie mit der Installation und der Inbetriebnahme der SMX-Baugruppe beginnen.
- Die Beachtung der Dokumentation ist die Voraussetzung für einen störungsfreien Betrieb und die Erfüllung eventueller Garantieansprüche.

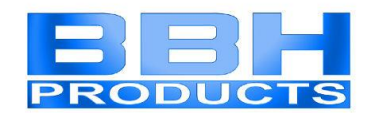

## <span id="page-5-0"></span>**1.3 Verwendete Abkürzungen**

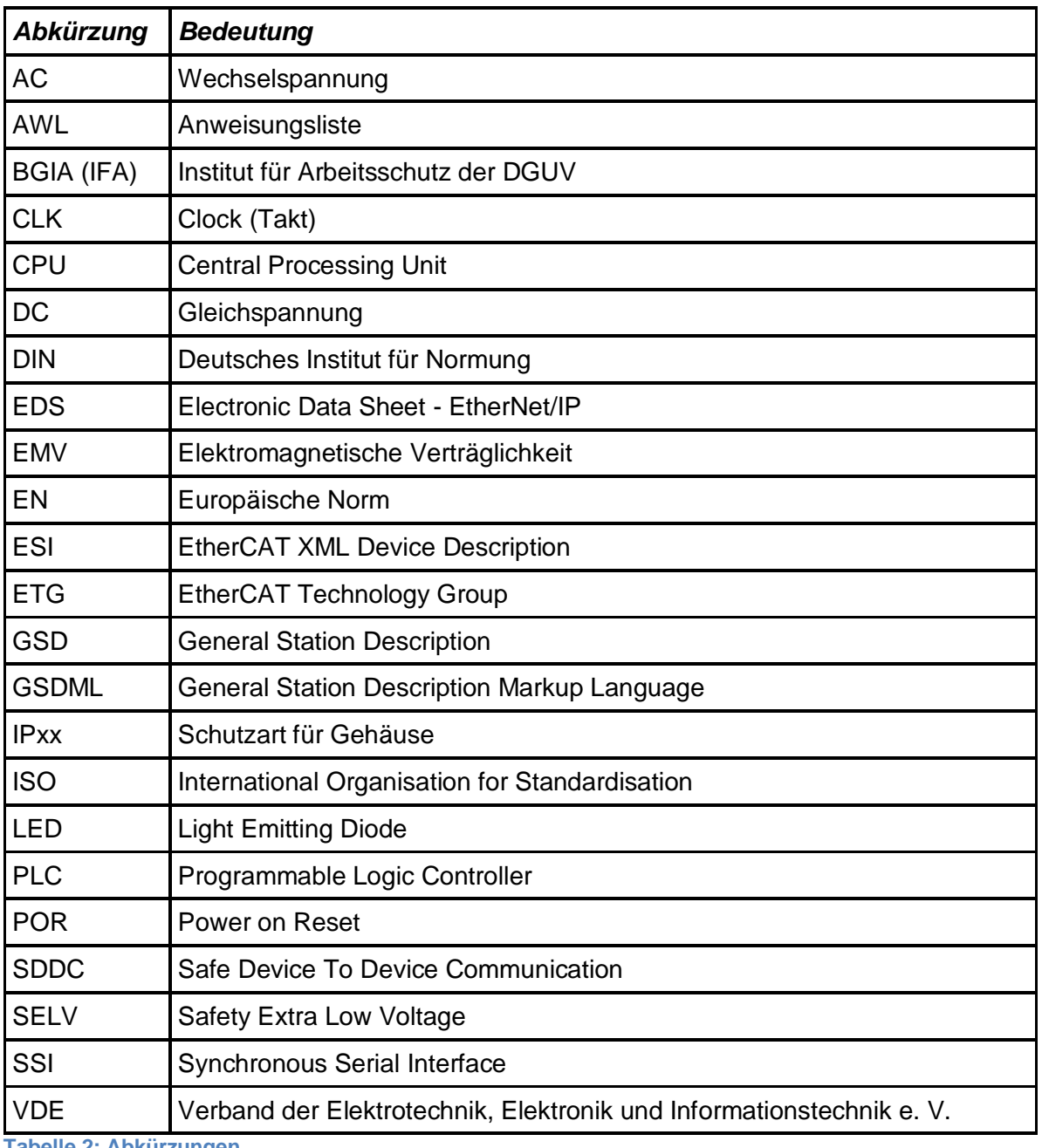

<span id="page-5-1"></span>**Tabelle 2: Abkürzungen**

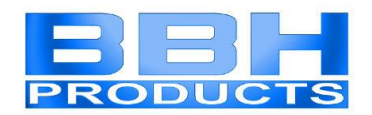

### <span id="page-6-1"></span><span id="page-6-0"></span>**2 Sicherheitshinweise**

#### **2.1 Bestimmungsgemäße Verwendung**

Das universelle Kommunikationsinterface COM ist eine Erweiterung für die Baugruppen SMX1x/2/xxx und SMX1xx/2/xxx und deren Varianten zur nicht-sicheren Datenübertragung über ein Ethernet-, oder CAN bzw. RS485-basiertes Protokoll.

Das COM-Interface verfügt noch über nachfolgende weitere Optionen:

- Sichere Datenübertragung über sichere Feldbusprotokolle
- **SDDC** ETH (decentral) "**S**afe **D**evice **D**evice **C**ommunication" über Ethernet. Sichere Remote Kommunikation
- **SMMC** "**S**afe **M**aster **M**aster **C**ommunication" Sichere Querkommunikation
- SD-Bus Kommunikation

Diese Optionen sind in separaten Handbüchern beschrieben.

Die Option: Memory Card (SDHC) ist in den Installationshandbüchern SMX1x/1xx beschrieben.

#### <span id="page-6-2"></span>**2.2 Allgemeine Sicherheitshinweise**

#### **Sicherheitsanweisung:**

 Zur Vermeidung von Personen- und Sachschäden darf nur qualifiziertes Personal an dem Gerät arbeiten. Qualifiziertes Personal ist Personal, welches eine elektrotechnische Ausbildung besitzt und mit den gültigen Regeln und Normen der Elektrotechnik vertraut ist.

Die qualifizierte Person muss sich mit der Betriebsanleitung vertraut machen (vgl. IEC 60364 Normenserie, DIN VDE0100). In Deutschland gibt hier zusätzlich den Anspruch auf eine befähigte Person gemäß der TRBS 1203 Aufschluss.

- Die qualifizierte / befähigte Person muss mindestens vertiefte Kenntnis der nationalen Unfallverhütungsvorschriften besitzen.
- Die Verwendung der Geräte ist auf deren bestimmungsgemäßen Gebrauch gemäß vorstehender Auflistung einzuschränken. Die Werte der im Abschnitt *["3.Gerätebeschreibung und FunktionGerätebeschreibung und Funktion"](#page-8-0)* gelisteten Daten sind weiter zu beachten.
- Der Inhalt dieser Installationsanleitung ist auf die Grundfunktion der Geräte bzw. deren Installation beschränkt. Die Programmierung und Neuparametrierung der Geräte wird im "Programmierhandbuch SafePLC2" weitergehend beschrieben. Deren genaue Kenntnis und Verständnis ist zwingende Voraussetzung für eine Neuinstallation bzw. Modifikation der Gerätefunktion oder Geräteparameter.
- Die Inbetriebnahme (d. h. die Aufnahme des bestimmungsgemäßen Betriebes) ist nur bei Einhaltung aller anderen zutreffenden oder anzuwendenden Europäischen Richtlinien erlaubt.

**Formatie** 

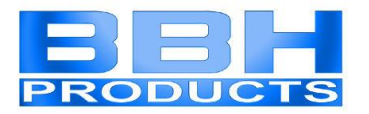

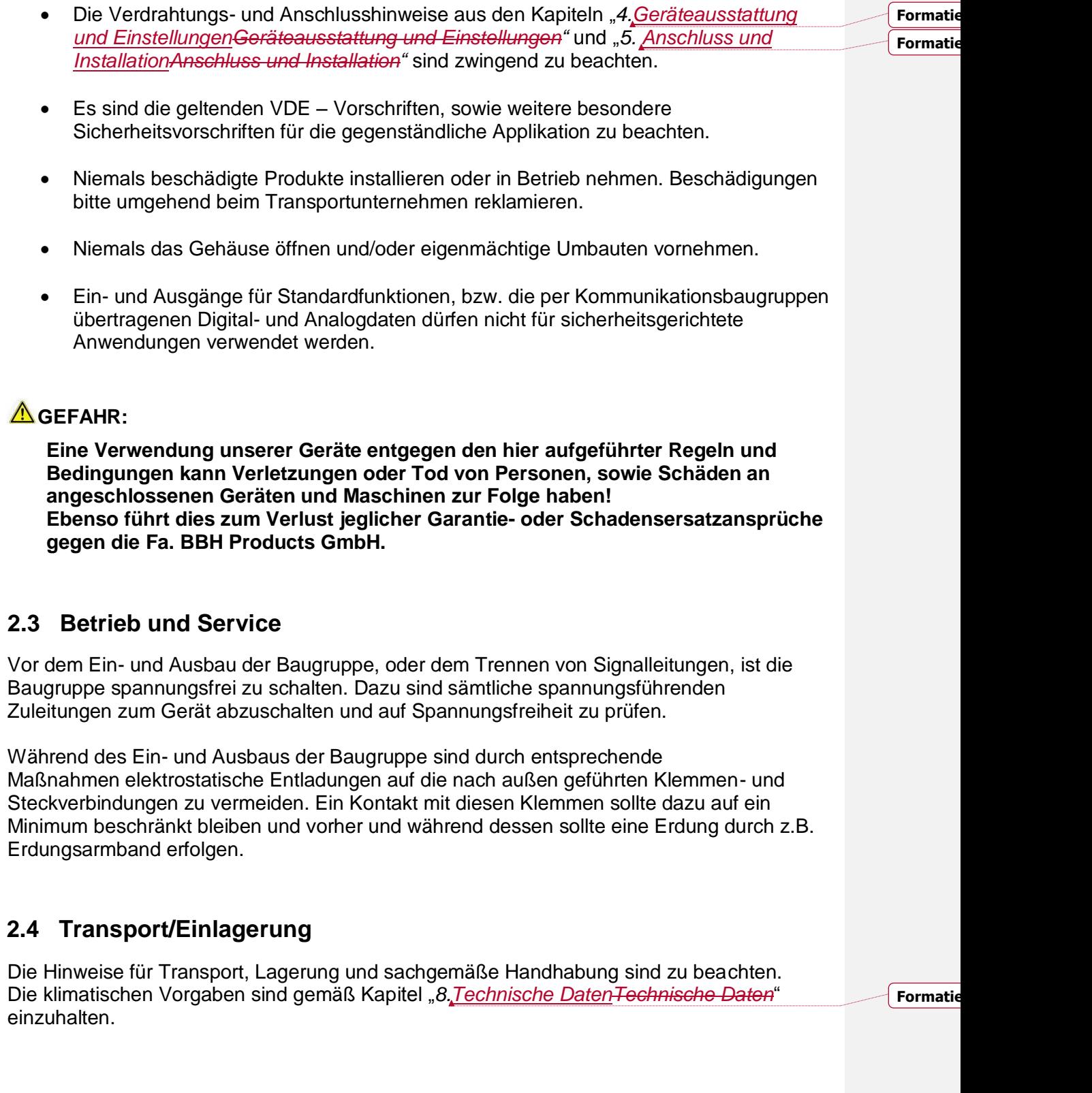

<span id="page-7-1"></span><span id="page-7-0"></span> $\overline{\phantom{a}}$ 

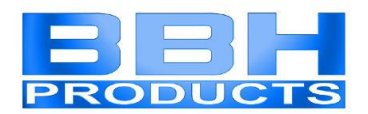

### <span id="page-8-0"></span>**3 Gerätebeschreibung und Funktion**

Das universelle Kommunikationsinterface COM ist fest in jedes Basismodul mit der Option /DNM, /xNM oder /DBM, /xBM integriert.

In dieser Verbindung ist das COM-Interface *hier* verantwortlich für die nicht-sichere Datenübertragung über Ethernet-, oder CAN bzw. RS485-basierte Busprotokolle.

Hierbei sind, je nach Option /DNM, /xNM (Modbus TCP/IP, EtherNet/IP, PROFINET, EtherCAT) oder /DBM, /xBM (PROFIBUS), *alle* zu den Optionen zugehörigen Feldbusprotokolle im COM-Interface hinterlegt.

Diese können in SafePLC2 ausgewählt und konfiguriert werden. Typ und Anzahl der Daten werden ebenfalls in SafePLC2 festgelegt. Für SMX100-x/2/(DNM, xNM, DBM, xBM Systeme kann zusätzlich auch noch zwischen 3 verschiedenen Übertragungsprofilen gewählt werden. Beachten Sie hier bitte die Hinweise in den entsprechenden Kapiteln im "Programmierhandbuch SafePLC2".

Das COM-Interface empfängt Daten vom Applikationsprogramm, das auf der SMX läuft und leitet sie über das im Programmiersystem SafePLC2 ausgewählte und konfigurierte Busprotokoll an eine übergeordnete Standardsteuerung weiter.

Dort können die Daten weiterverarbeitet werden. Die nicht-sicheren Diagnosedaten bestehen aus Logikdaten und Prozessdaten.

Die Prozessdaten können Positionswerte, Geschwindigkeiten und andere analoge Werte der Achsüberwachungsmodule beinhalten, die entweder in das Basismodul integriert sind (SMX1x/2/x) oder mit diesem über den Rückwandbus verbunden sind (SMX100-x/2/x).

Darüber hinaus stehen bis zu 32 nicht-sichere funktionale Eingänge auf der SMX zur Verfügung, über die digitale Informationen von der übergeordneten Standard-Steuerung empfangen werden können.

Im Funktionsplan der "SafePLC2" können diese Eingänge mit einem sicheren Eingang UNDverknüpft und dann beliebig weiterverwendet werden.

Die genaue Aufschlüsselung der Diagnosedaten und der vorwählbaren Profile entnehmen Sie bitte dem Kapitel "[9.DiagnosedatenDiagnosedaten](#page-22-0)".

**Formatie** 

Das mit einem COM-Interface ausgestattete Basismodul ist im Netzwerk immer ein Slave.

Für die Konfiguration innerhalb des Programmiersystems der übergeordneten Steuerung ist eine entsprechende Gerätebeschreibungsdatei (EDS, GSDML, ESI, GSD) erforderlich. Bei EtherNet/IP lässt sich das Basismodul auch als generisches Ethernet Gerät konfigurieren.

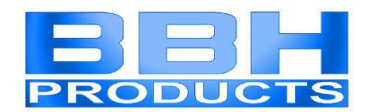

### <span id="page-9-0"></span>**3.1 Feldbus-spezifische Kenndaten**

### <span id="page-9-1"></span>3.1.1 Modbus TCP/IP

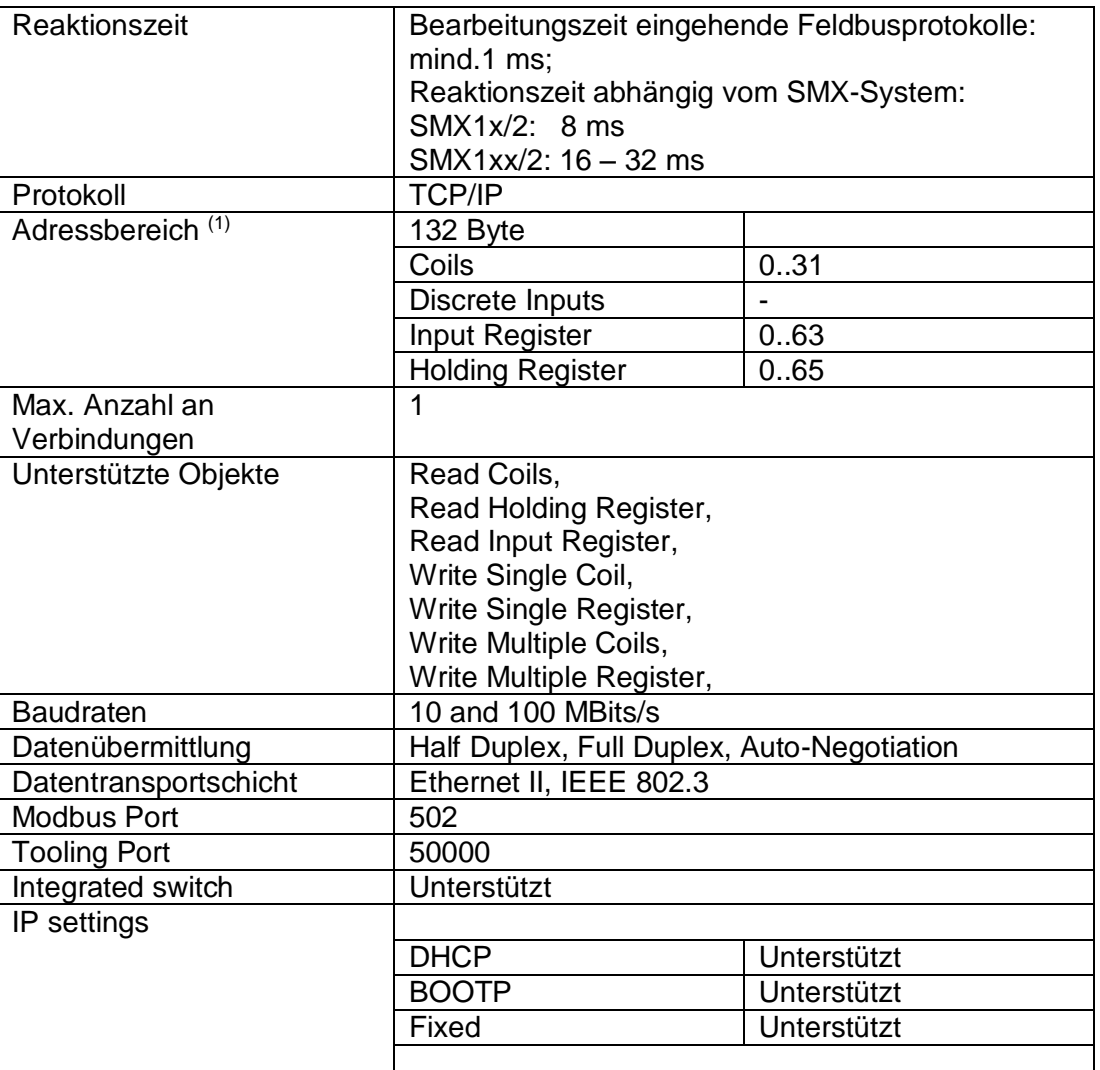

**Table 13: Field bus specific data for Modbus TCP/IP**

#### (1) Memory Layout:

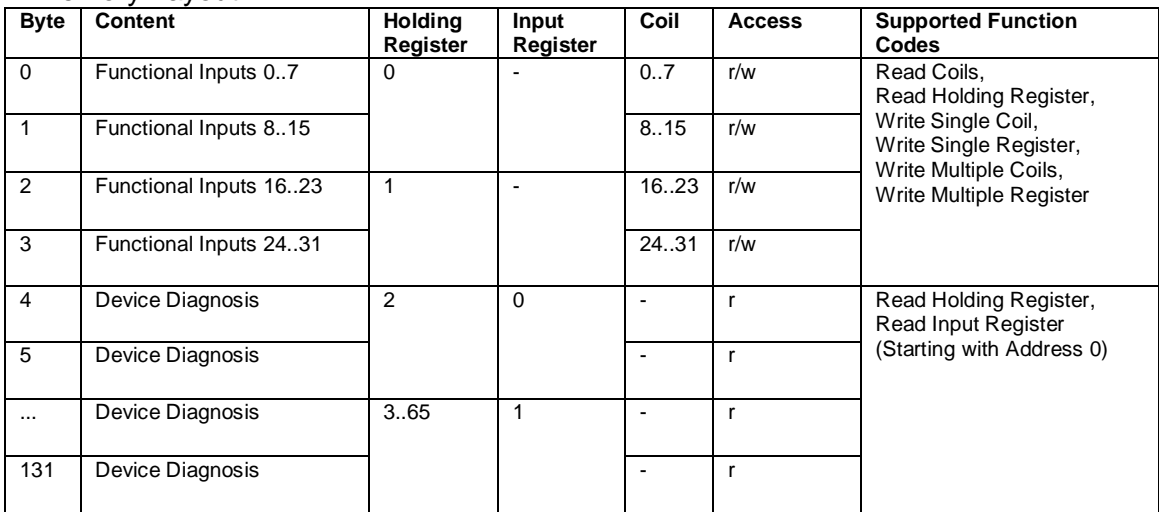

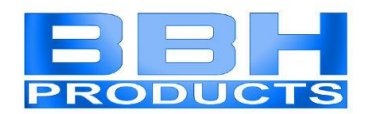

#### <span id="page-10-0"></span>3.1.2 EtherNet/IP

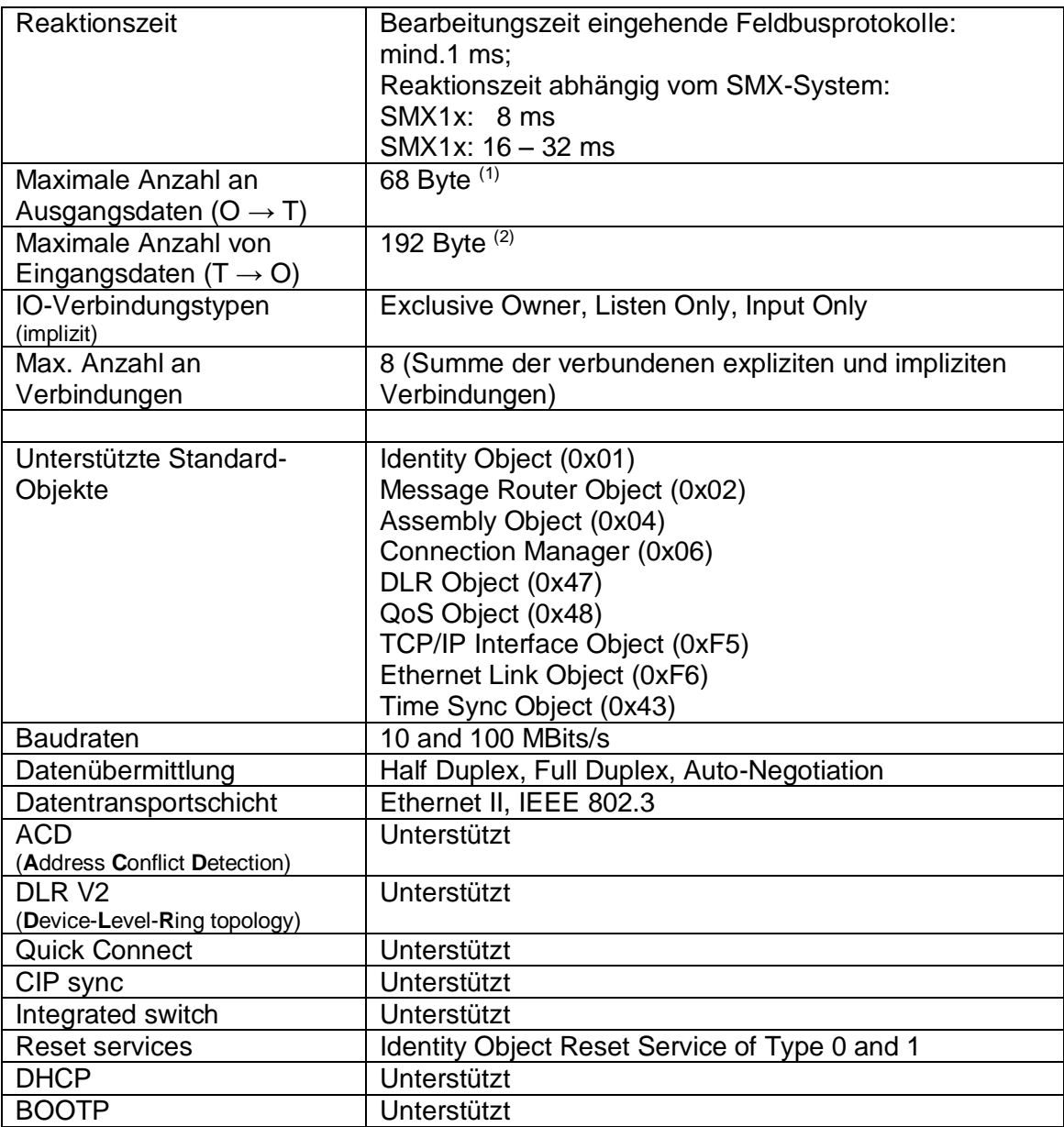

<span id="page-10-1"></span>**Tabelle 3: Feldbus-spezifische Kenndaten EtherNet/IP**

(1) Ausgänge: 4 Byte; SD-Bus-Ausgänge: 64 Byte

<sup>(2)</sup> Diagnose Eingänge: 128 Byte; SD-Bus-Eingänge: 64 Byte

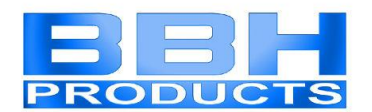

#### <span id="page-11-0"></span>3.1.3 PROFINET

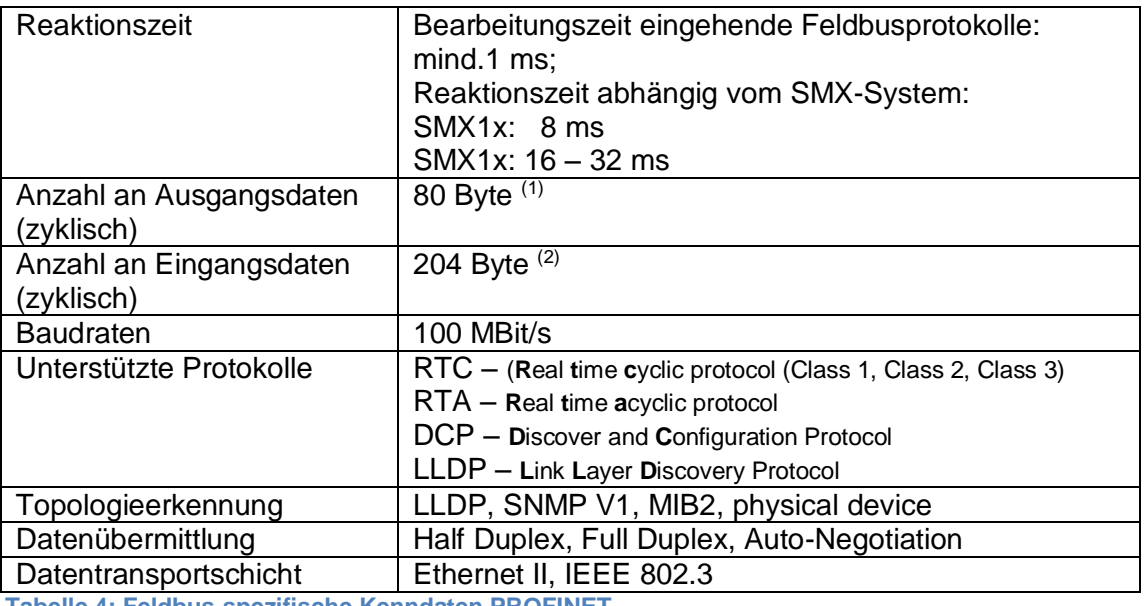

<span id="page-11-2"></span>**Tabelle 4: Feldbus-spezifische Kenndaten PROFINET**

(1) Ausgänge: 4 Byte; SD-Bus-Ausgänge: 64 Byte; Sichere Ausgänge: 12 Byte

(2) Diagnose Eingänge: 128 Byte; SD-Bus-Eingänge: 64 Byte; Sichere Eingänge: 12 Byte

#### <span id="page-11-1"></span>3.1.4 EtherCAT

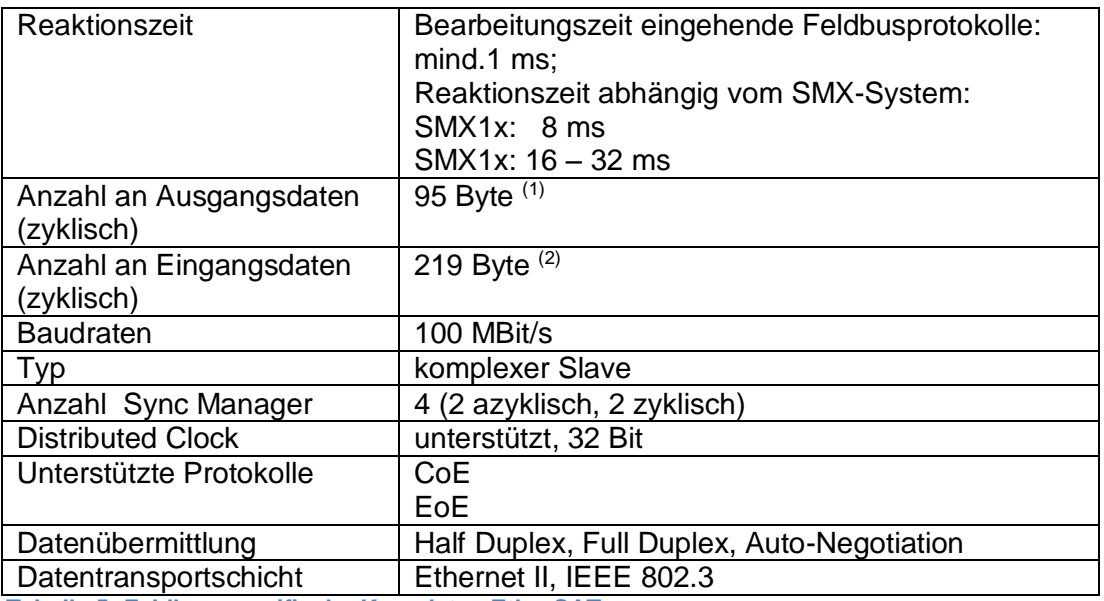

<span id="page-11-3"></span>**Tabelle 5: Feldbus-spezifische Kenndaten EtherCAT**

- (1) Ausgänge: 4 Byte; SD-Bus-Ausgänge: 64 Byte; Sichere Ausgänge: 27 Byte (3)
- (2) Diagnose Eingänge: 128 Byte; SD-Bus-Eingänge: 64 Byte; Sichere Eingänge: 27 Byte (3)
- (3) 12 Byte Nutzdaten + 12 Byte CRC + 2 Byte Connection ID + 1 Byte Master Command

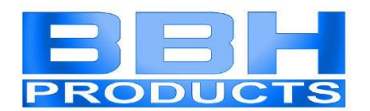

#### <span id="page-12-0"></span>3.1.5 PROFIBUS

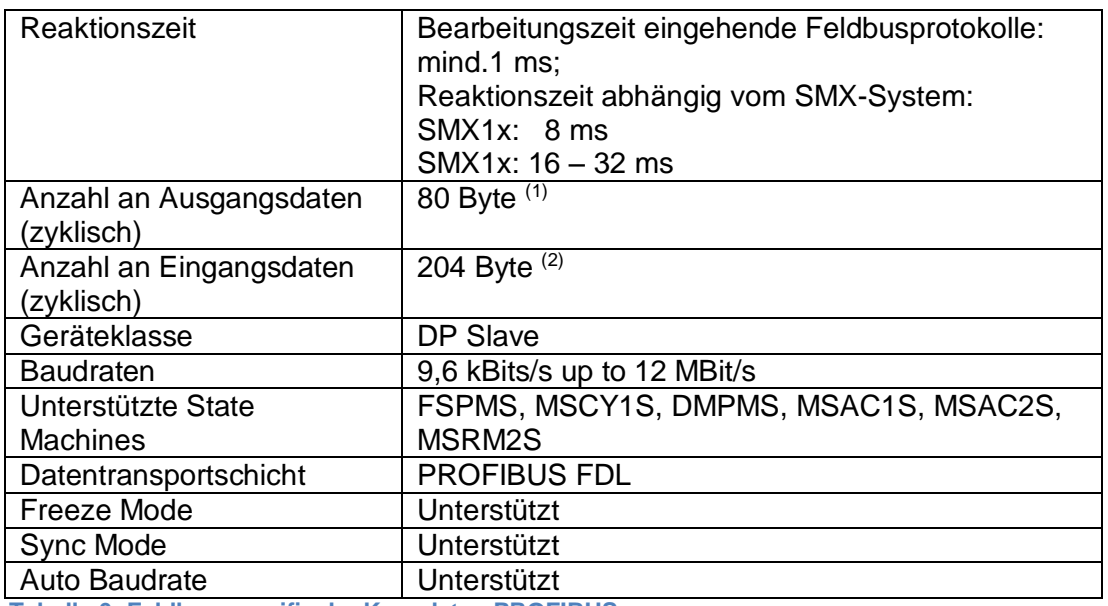

<span id="page-12-1"></span>**Tabelle 6: Feldbus-spezifische Kenndaten PROFIBUS**

(1) Ausgänge: 4 Byte; SD-Bus-Ausgänge: 64 Byte; Sichere Ausgänge: 12 Byte

<sup>(2)</sup> Diagnose Eingänge: 128 Byte; SD-Bus-Eingänge: 64 Byte; Sichere Eingänge: 12 Byte

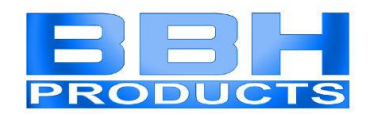

### <span id="page-13-0"></span>**4 Geräteausstattung und Einstellungen**

### <span id="page-13-1"></span>**4.1 Ethernet-basierte Gerätevarianten (/DNM)**

Die Frontseite der Ethernet-basierten Feldbus-Varianten zeigt folgende Ausstattung:

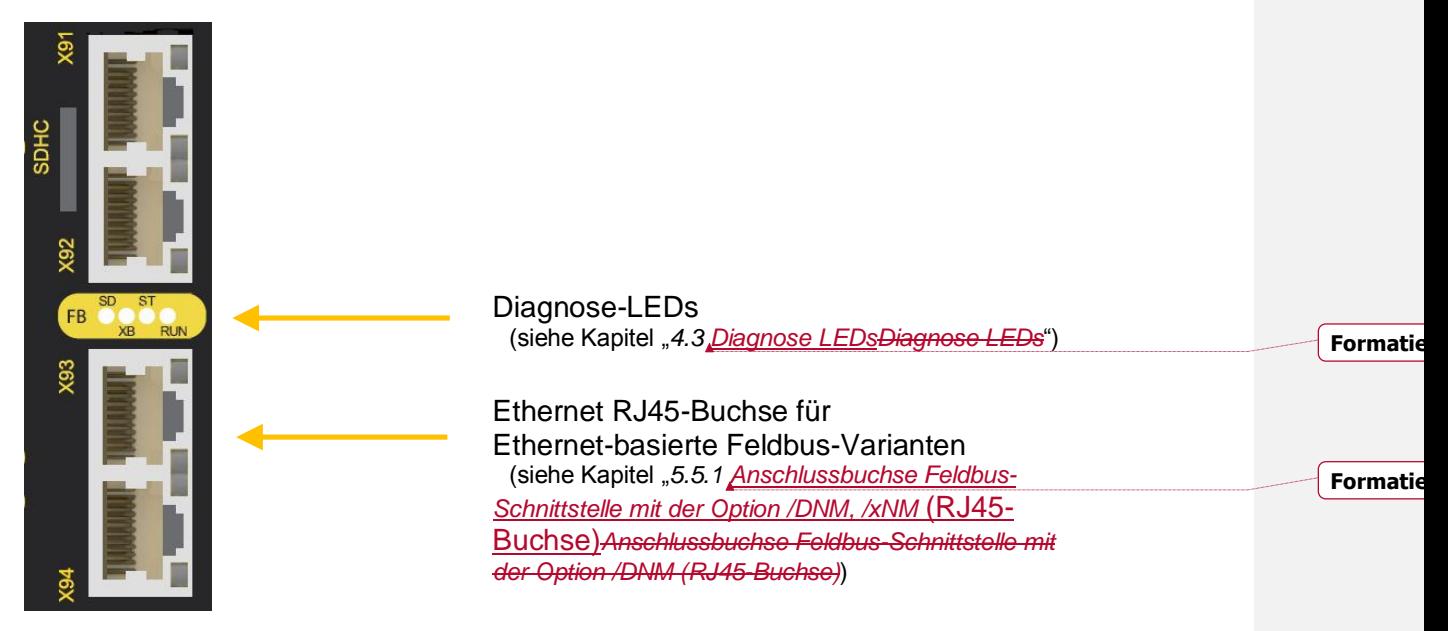

<span id="page-13-2"></span>**Abbildung 1: Frontansicht Gerätevariante (/DNM)**

Es müssen keine Einstellungen am Gerät vorgenommen werden.

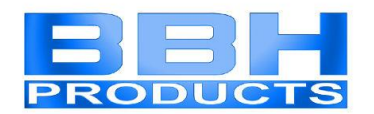

### <span id="page-14-0"></span>**4.2 CAN bzw. RS485-basierte Gerätevarianten (/DBM)**

Die Frontseite der CAN bzw. RS485-basierten Feldbus-Varianten zeigt folgende Ausstattung:

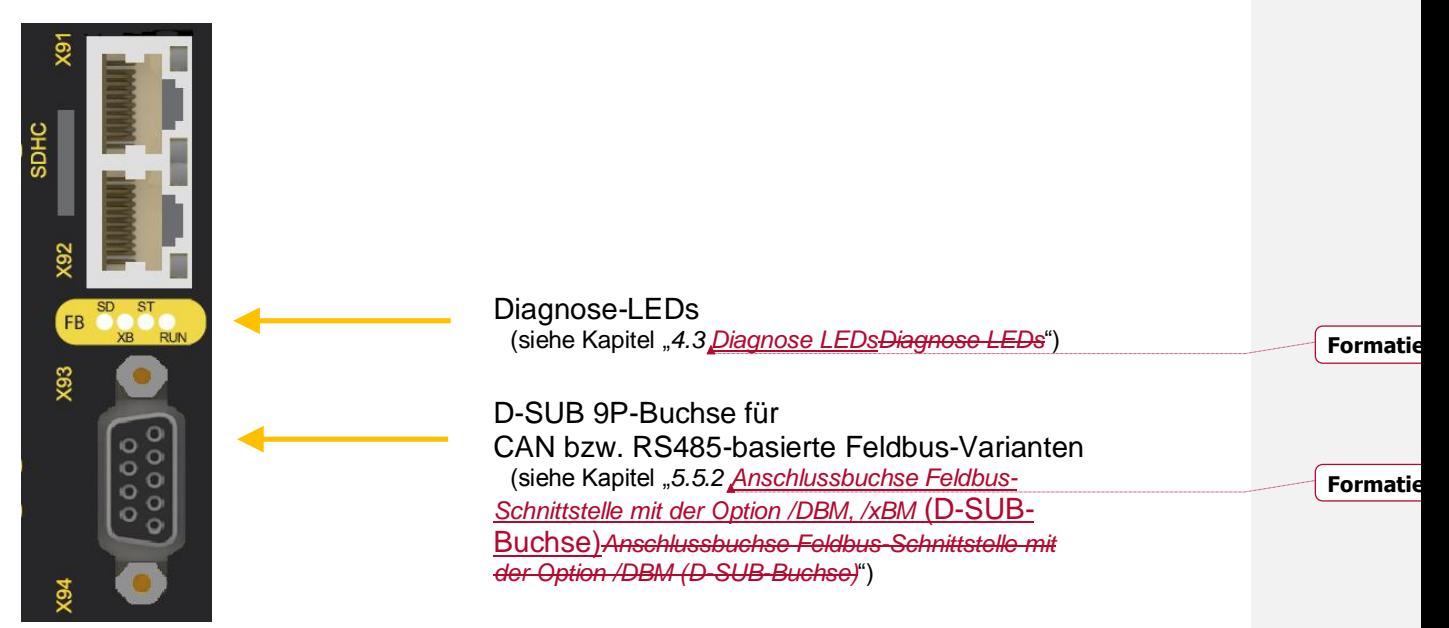

<span id="page-14-1"></span>**Abbildung 2: Frontansicht Gerätevariante (/DNM)**

Es müssen keine Einstellungen am Gerät vorgenommen werden.

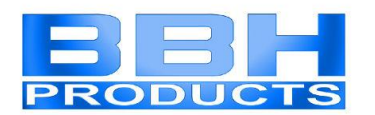

### <span id="page-15-0"></span>**4.3 Diagnose LEDs**

Das universelle Kommunikationsinterface verfügt unabhängig von der Gerätevariante über 4 zweifarbige LEDs.

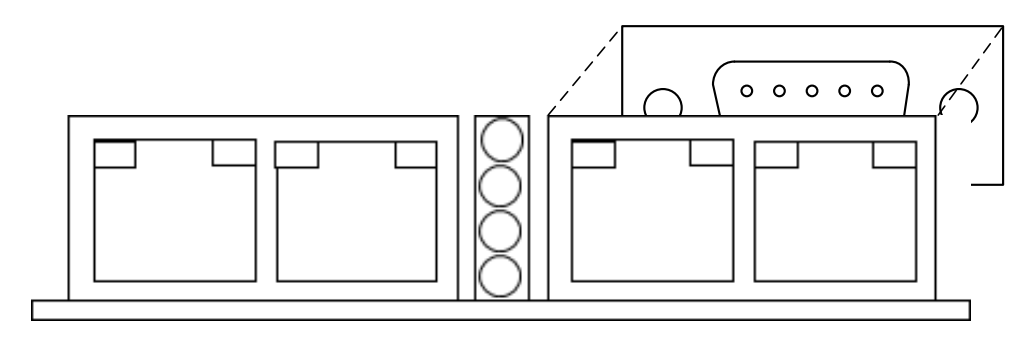

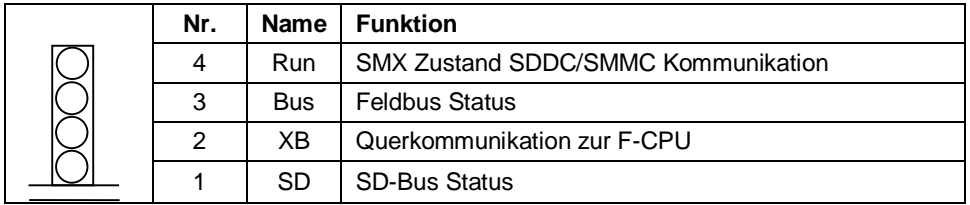

<span id="page-15-1"></span>**Abbildung 3: Diagnose-LEDs**

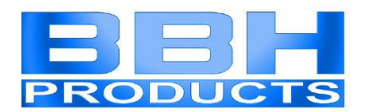

#### Die folgende Tabelle zeigt die Anzeigefunktionen:

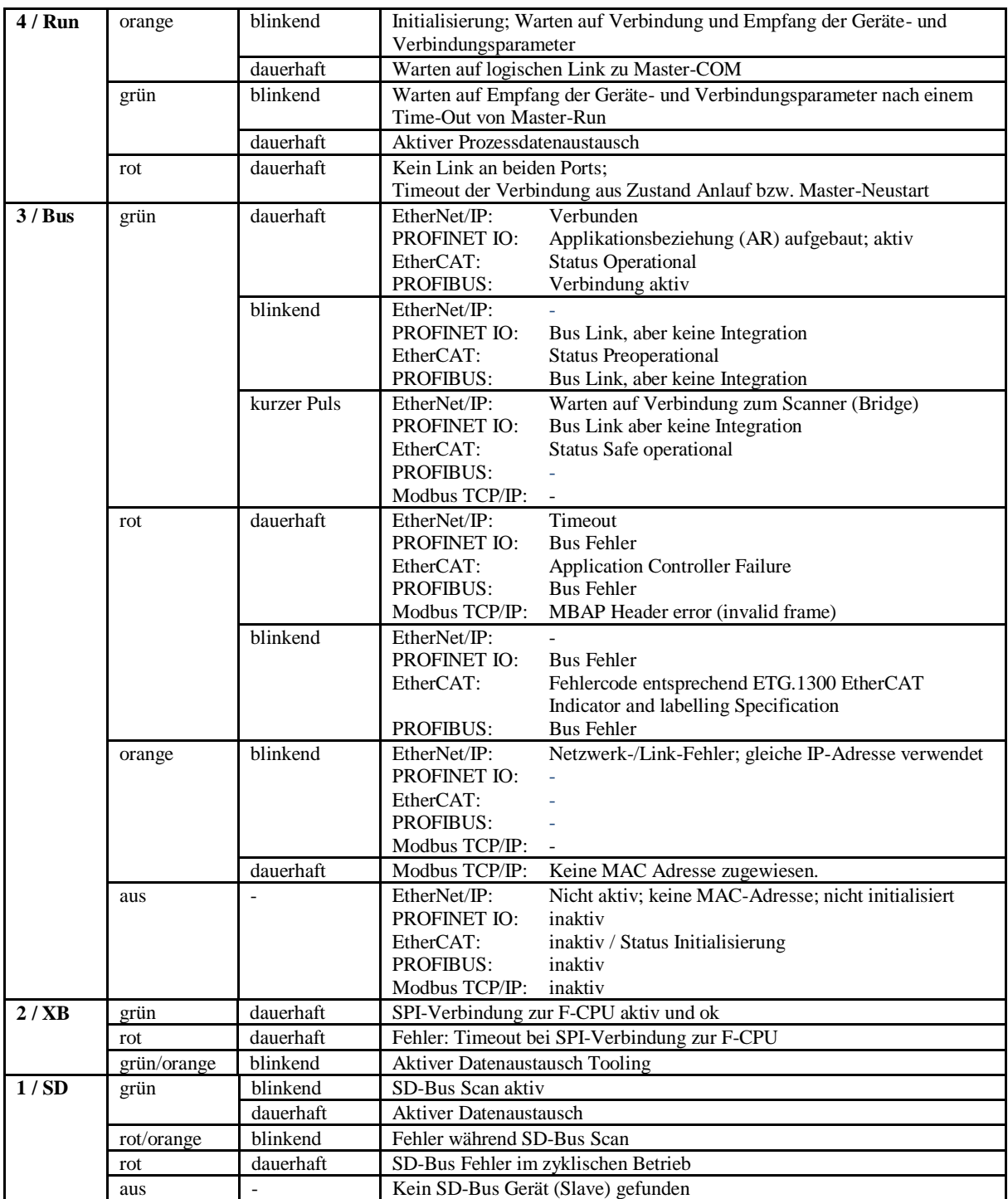

<span id="page-16-0"></span>**Tabelle 7: Anzeigefunktionen der Diagnose-LEDs**

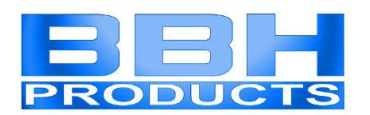

### <span id="page-17-0"></span>**5 Anschluss und Installation**

Das COM-Interface benötigt für die nicht-sichere Feldbuskommunikation keine zusätzliche Spannungsversorgung. Das Interface wird direkt vom Basismodul versorgt.

Die Installation der Bussysteme muss nach den jeweiligen Montagevorschriften der Nutzerorganisationen (ODVA, PNO, ETG) erfolgen.

Der Anschluss der Feldbusse muss immer an die mit X93 / X94 gekennzeichneten RJ45- Buchsen (Option /DNM, /xNM) oder an die gekennzeichnete D-SUB-Buchse (Option /DBM, /xBM) erfolgen, wie in der nachfolgenden Abbildung exemplarisch gezeigt wird.

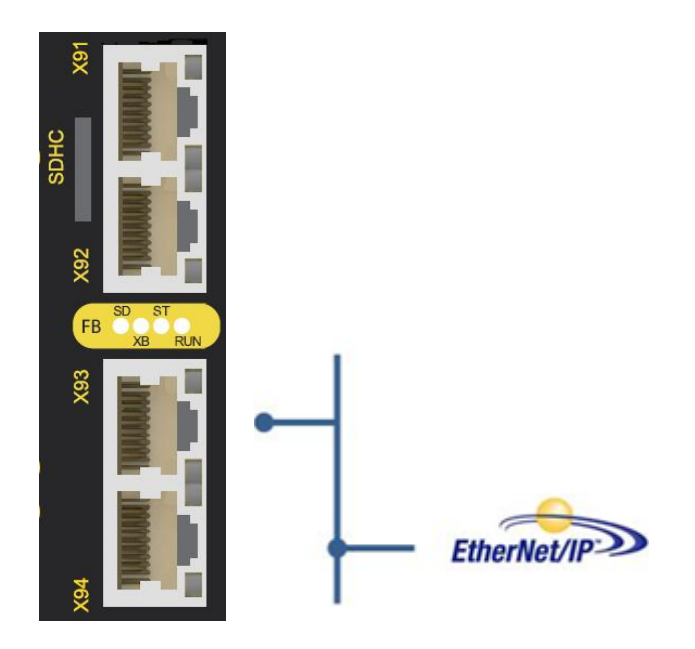

**Abbildung 4: Beispiel für Feldbusanschluss an die Buchsen X93 / X94 (EtherNet/IP)**

<span id="page-17-2"></span>Für EtherNet/IP bzw. PROFINET ist eine 2-Port-Switch Funktionalität integriert.

#### <span id="page-17-1"></span>**5.1 Allgemeine Installationshinweise**

Bei der Installation unbedingt die Sicherheitshinweise beachten!

Schutzart IP20

Trennen Sie in jedem Fall 230 VAC Spannungen von Niederspannungsleitungen, falls diese Spannungen im Zusammenhang mit der Applikation verwendet werden.

Zum Fehlerausschluss bei Überspannung sind geeignete Maßnahmen zu treffen. Geeignete Maßnahmen sind beispielsweise Blitzschutz für Außenleitungen, Überspannungsschutz der Anlage im Innenbereich, geschützte Kabelverlegung.

Maßnahmen zur Elektromagnetischen Verträglichkeit (EMV):

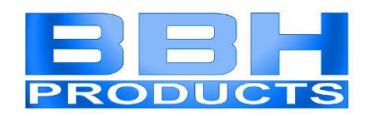

SMX-Baugruppen sind für den Einsatz im Antriebsumfeld vorgesehen und erfüllen die oben genannten EMV-Anforderungen.

Weiterhin wird vorausgesetzt, dass die elektromagnetische Verträglichkeit des Gesamtsystems durch einschlägig bekannte Maßnahmen sichergestellt wird.

#### *HINWEIS***:**

- Es ist sicherzustellen, dass die Spannungsversorgungsleitungen der SMX und "schaltenden Leitungen" eines Stromrichters getrennt voneinander verlegt werden.
- Signalleitungen und Leistungsleitungen der Stromrichter sind in getrennten Kabelkanälen zu führen. Der Abstand der Kabelkanäle sollte mindestens 10 mm betragen.
- Es ist auf eine EMV-gemäße Installation der Stromrichtertechnik im Umfeld der SMX-Baugruppe zu achten. Besondere Beachtung sollte die Kabelführung und die Verarbeitung der Schirmung für die Motorleitung und den Anschluss des Bremswiderstandes finden. Hier müssen die Installationsrichtlinien des Stromrichtergeräteherstellers unbedingt Beachtung finden.
- Alle Schütze im Umfeld des Umrichters müssen mit entsprechender Schutzbeschaltung ausgerüstet sein.
- Es sind geeignete Maßnahmen zum Schutz gegen Überspannungen zu treffen.

#### <span id="page-18-0"></span>**5.2 Einbau SMX-Baugruppen**

Der Einbau der Baugruppe erfolgt ausschließlich in Schaltschränken, die mindestens der Schutzart IP54 genügen.

Die Baugruppen müssen senkrecht auf einer Hutschiene befestigt werden.

Die Lüftungsschlitze müssen ausreichend freigehalten werden um eine Luftzirkulation innerhalb der Baugruppe zu erhalten.

Nähere Informationen finden in den Installationshandbüchern zur SMX1x bzw. SMX1xx.

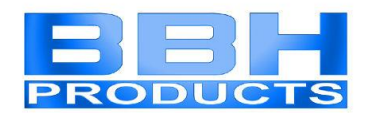

### <span id="page-19-0"></span>**5.3 Montage Baugruppen und Rückwandbus**

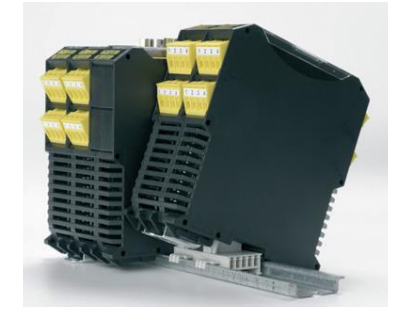

**Abbildung 5: Montage**

<span id="page-19-2"></span>Die Geräte werden schräg von oben in die Schiene eingeführt und nach unten eingeschnappt.

Nähere Informationen finden in den Installationshandbüchern zur SMX1x bzw. SMX1xx

### <span id="page-19-1"></span>**5.4 Adresswahlschalter**

Bei SMX-Baugruppen mit der Option /DBM, /xBM sind an der Unterseite des COM-Interfaces 2 Adresswahlschalter angebracht.

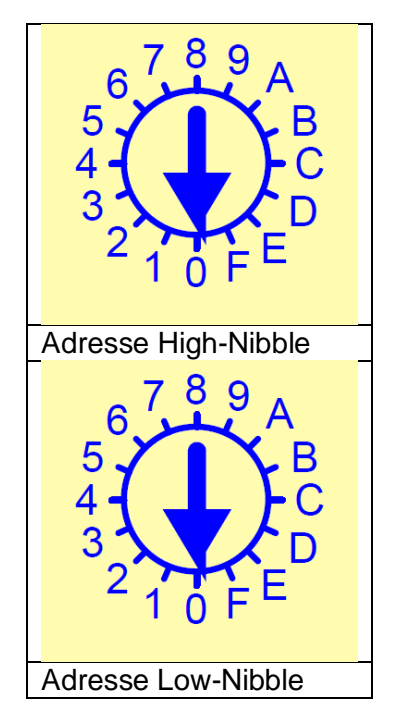

<span id="page-19-3"></span>**Abbildung 6: Adresswahlschalter für SMX-Geräte mit der Option /DBM, /xBM**

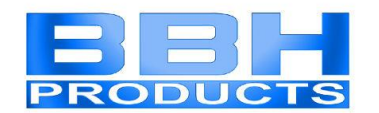

### <span id="page-20-0"></span>**5.5 Belegung Anschlussbuchse**

<span id="page-20-1"></span>5.5.1 Anschlussbuchse Feldbus-Schnittstelle mit der Option /DNM, /xNM (RJ45- Buchse)

| Pins<br>8 |     |             |                     |             |
|-----------|-----|-------------|---------------------|-------------|
|           | Pin | <b>Name</b> | <b>Beschreibung</b> | Farbe       |
|           |     | TX+         | Transmit Data +     | weiß-orange |
|           | 2   | TX-         | Transmit Data -     | orange      |
|           | 3   | $RX+$       | Receive Data +      | weiß-grün   |
|           | 4   | nc          | nicht genutzt       | blau        |
|           | 5   | nc          | nicht genutzt       | weiß-blau   |
|           | 6   | RX-         | Receive Data -      | grün        |
|           |     | nc          | nicht genutzt       | weiß-braun  |
|           | 8   | nc          | nicht genutzt       | braun       |
|           |     |             |                     |             |

<span id="page-20-4"></span>**Abbildung 7: Anschlussbuchse Feldbus-Schnittstelle / Option /DNM, /xNM (RJ45-Buchse)**

<span id="page-20-2"></span>5.5.2 Anschlussbuchse Feldbus-Schnittstelle mit der Option /DBM, /xBM (D-SUB-Buchse)

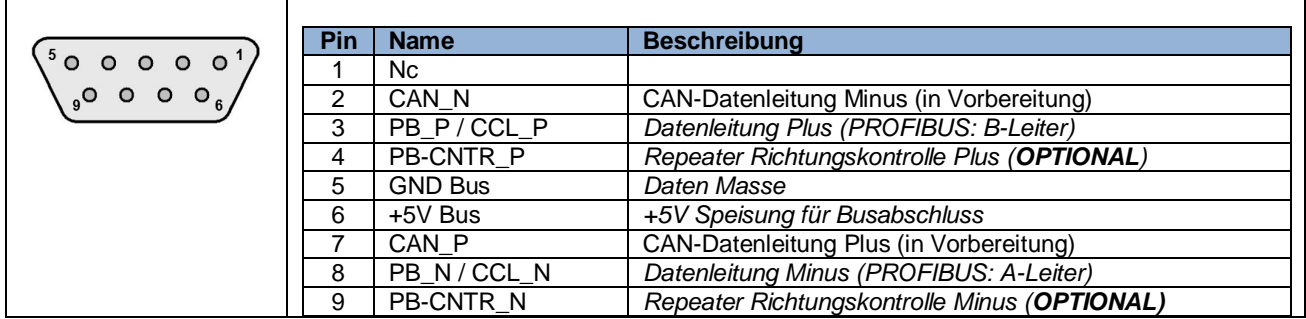

<span id="page-20-5"></span>**Abbildung 8: Anschlussbuchse Feldbus-Schnittstelle / Option /DBM, /xBM (D-SUB)**

## <span id="page-20-3"></span>**6 Modifikation / Umgang mit Änderungen am Gerät**

#### **Reparatur**

Eine Reparatur des Gerätes kann nur im Werk durchgeführt werden.

#### **Garantie**

Mit unzulässigem Öffnen oder Modifizieren der Baugruppe erlischt die Garantie.

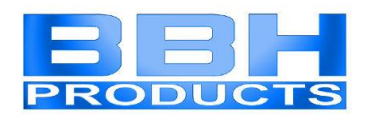

### <span id="page-21-0"></span>**7 Wartung**

#### <span id="page-21-1"></span>**7.1 Tausch einer Baugruppe**

Beim Tausch einer Baugruppe sollte folgende Reihenfolge beachtet werden:

- Spannungsversorgung entfernen
- Feldbus-Verbindungskabel entfernen
- Baugruppe von der Hutschiene nehmen und EMV-gerecht verpacken
- Neue Baugruppe auf der Hutschiene anbringen
- Feldbus -Verbindungskabel anstecken
- Spannungsversorgung aktivieren

#### **Hinweis:**

Grundsätzlich darf keine steckbare Verbindung der SMX-Baugruppe unter Spannung getrennt oder wieder gesteckt werden.

### <span id="page-21-2"></span>**8 Technische Daten**

#### <span id="page-21-3"></span>**8.1 Umweltbedingungen**

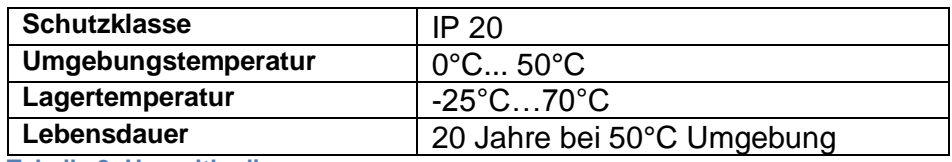

<span id="page-21-4"></span>**Tabelle 8: Umweltbedingungen**

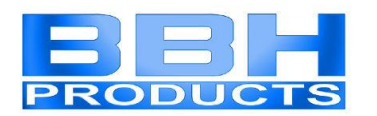

### <span id="page-22-0"></span>**9 Diagnosedaten**

Die ersten 128 Byte der Eingangszuordnung sind für Diagnosedaten verwendet.

Die nachfolgenden 64 Byte sind für SD-Bus Daten verwendet; diese sind in einem separaten Handbuch beschrieben.

Es werden aktuell immer 128 Byte Diagnosedaten gesendet, unabhängig davon, wie viele Daten das übergeordnete Standard-Steuerungssystem tatsächlich benötigt. Daten, die vom Basisgerät nicht benötigt werden, sind mit dem Wert 0 beschrieben.

Die Konfiguration (Zusammenstellung) der Diagnosedaten erfolgt in SafePLC2.

### <span id="page-22-1"></span>**9.1 Diagnosedaten der SMX1x/2/(DNM, xNM, DBM, xNM)**

Aufbau des Gesamtrahmens:

Gesamtgröße Diagnosedaten: immer 128 Byte

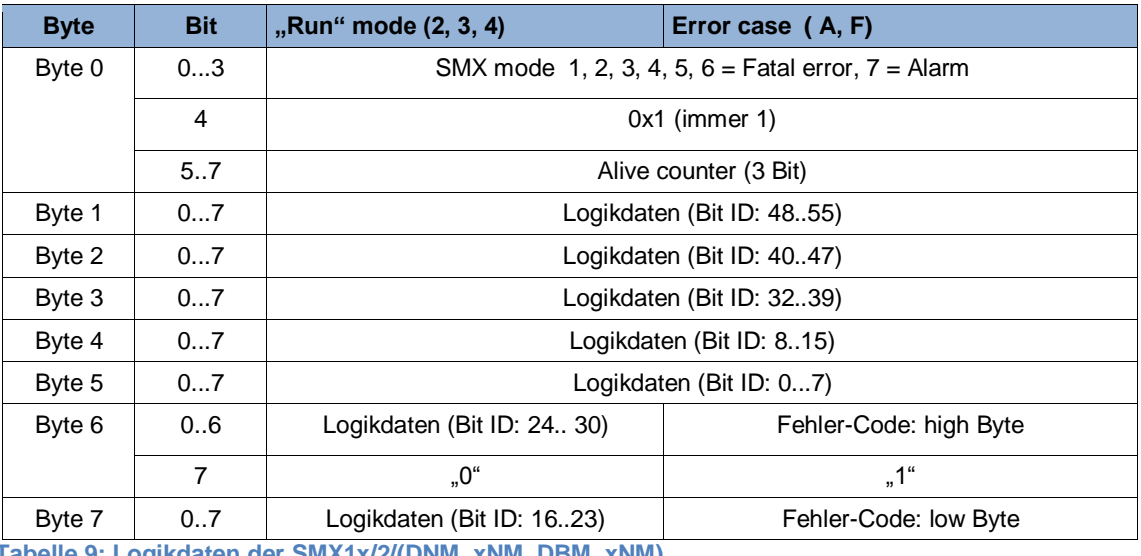

<span id="page-22-2"></span>**Tabelle 9: Logikdaten der SMX1x/2/(DNM, xNM, DBM, xNM)**

Die Prozessdaten folgen mit einem Byte-Offset von 7; Byte 0 der Prozessdaten ist Byte 8 des Gesamtrahmens/der Eingangszuordnung.

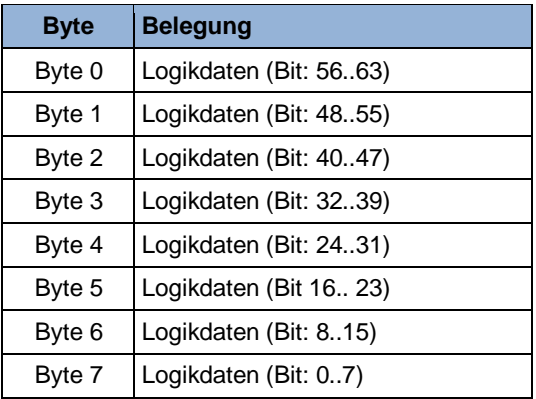

<span id="page-22-3"></span>**Tabelle 10: Prozessdaten der SMX1x/2/(DNM, xNM, DBM, xNM)**

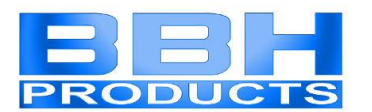

### <span id="page-23-0"></span>**9.2 Diagnosedaten der SMX100-x/2/(DNM, xNM, DBM, xBM)**

Drei verschiedene Profile können verwendet werden; sie werden in SafePLC2 ausgewählt.

<span id="page-23-1"></span>9.2.1 Struktur für Geräte-Profil 0 (= freie Zuordnung)

<span id="page-23-2"></span>9.2.1.1 Konfiguration mit Erweiterungsbaugruppen (Slavebaugruppe)

Aufbau des Gesamtrahmens:

Gesamtgröße Diagnosedaten: immer 128 Byte

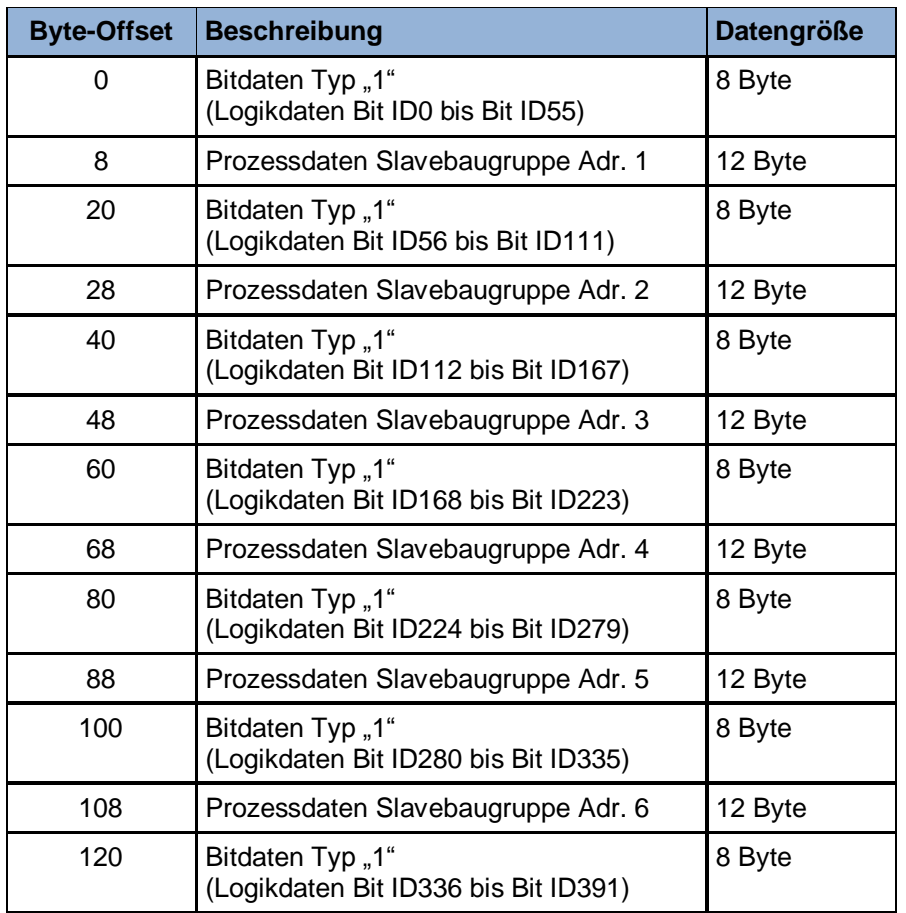

<span id="page-23-3"></span>**Tabelle 11: Struktur für Geräte-Profil 0 (= freie Zuordnung) mit Erweiterungsbaugruppen**

Offset für Fehlernummer der Slave-Baugruppe: Offset Bitdaten + 6

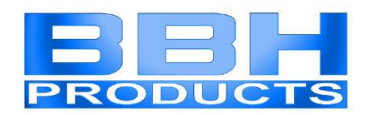

<span id="page-24-0"></span>9.2.1.2 Konfiguration ohne Erweiterungsbaugruppen (Slavebaugruppe)

Aufbau des Gesamtrahmens:

Gesamtgröße Diagnosedaten: immer 128 Byte

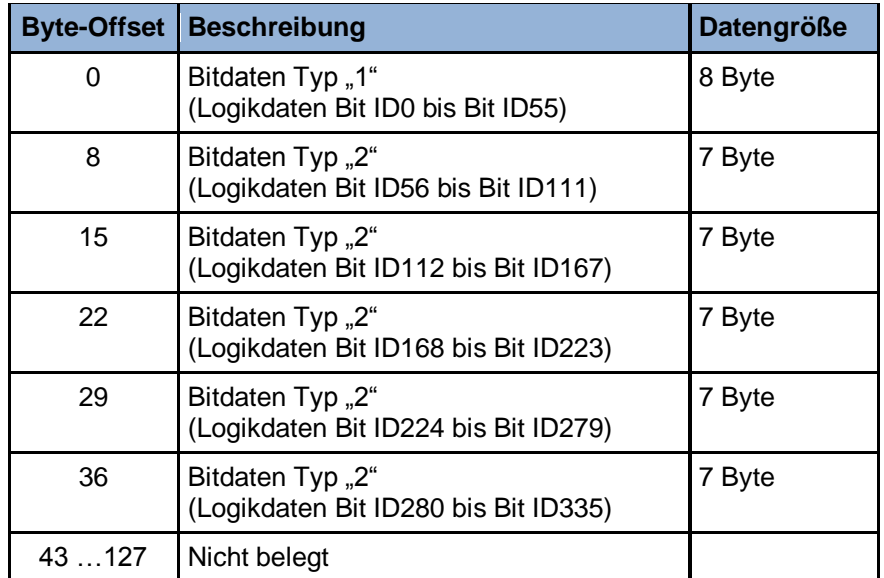

<span id="page-24-1"></span>**Tabelle 12: Struktur für Geräte-Profil 0 (= freie Zuordnung) ohne Erweiterungsbaugruppen**

Offset für Fehlernummer der Master-Baugruppe: Offset Bitdaten + 6 (nur in Bitdaten Typ "1")

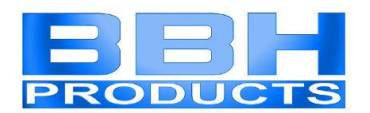

#### <span id="page-25-0"></span>9.2.1.3 Datentypen

### 9.2.1.3.1 Bitdaten Type "1"

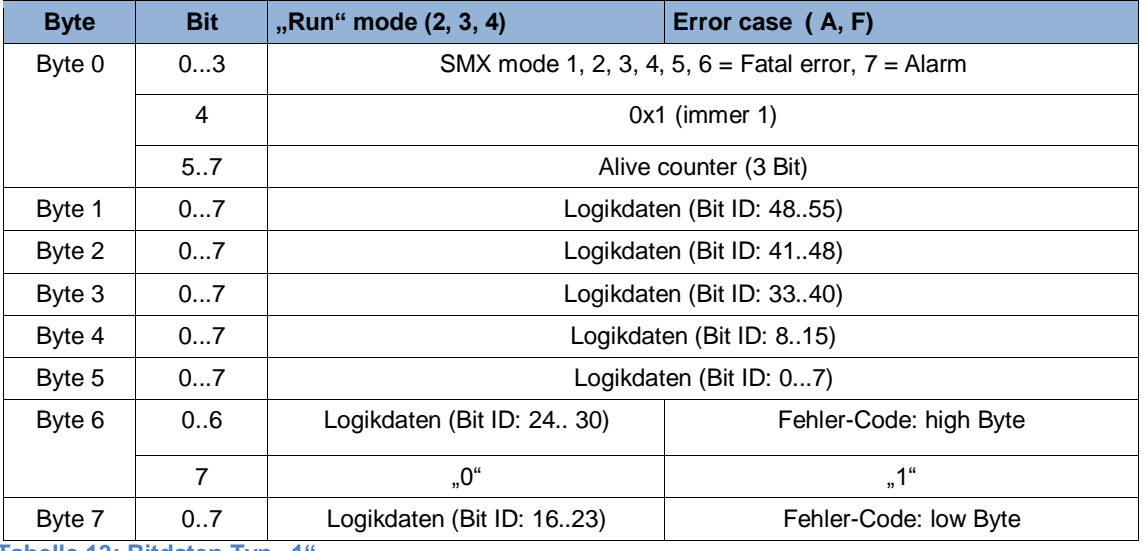

<span id="page-25-1"></span>**Tabelle 13: Bitdaten Typ "1"** 

#### 9.2.1.3.2 Bitdaten Type "2"

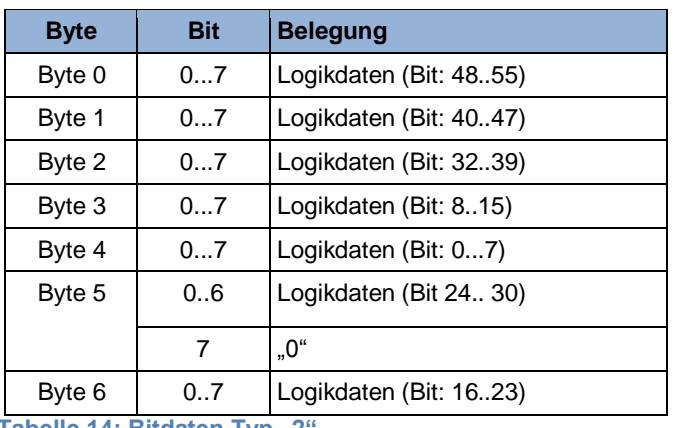

<span id="page-25-2"></span>**Tabelle 14: Bitdaten Typ "2"** 

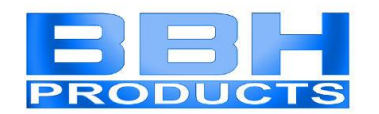

#### 9.2.1.3.3 Prozessdaten

<span id="page-26-0"></span>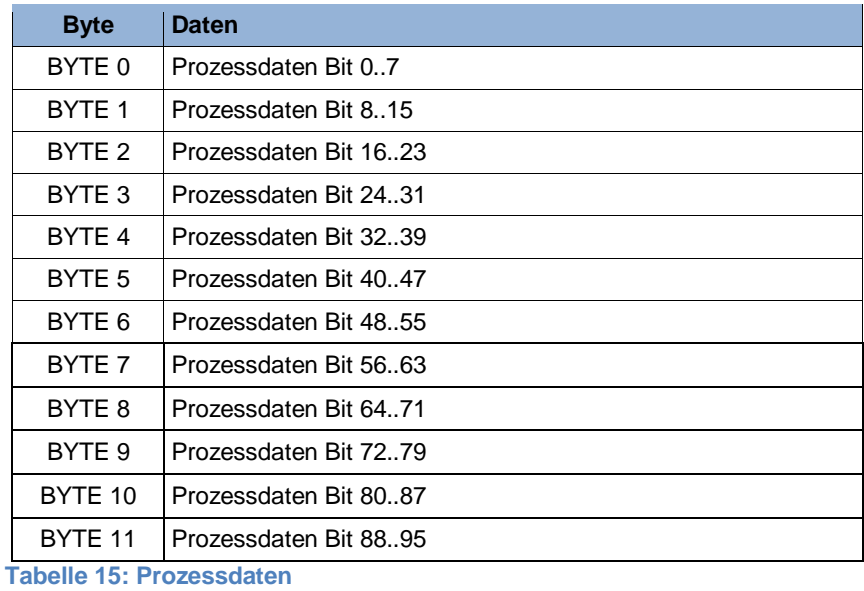

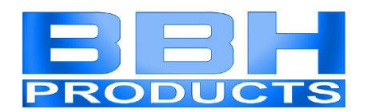

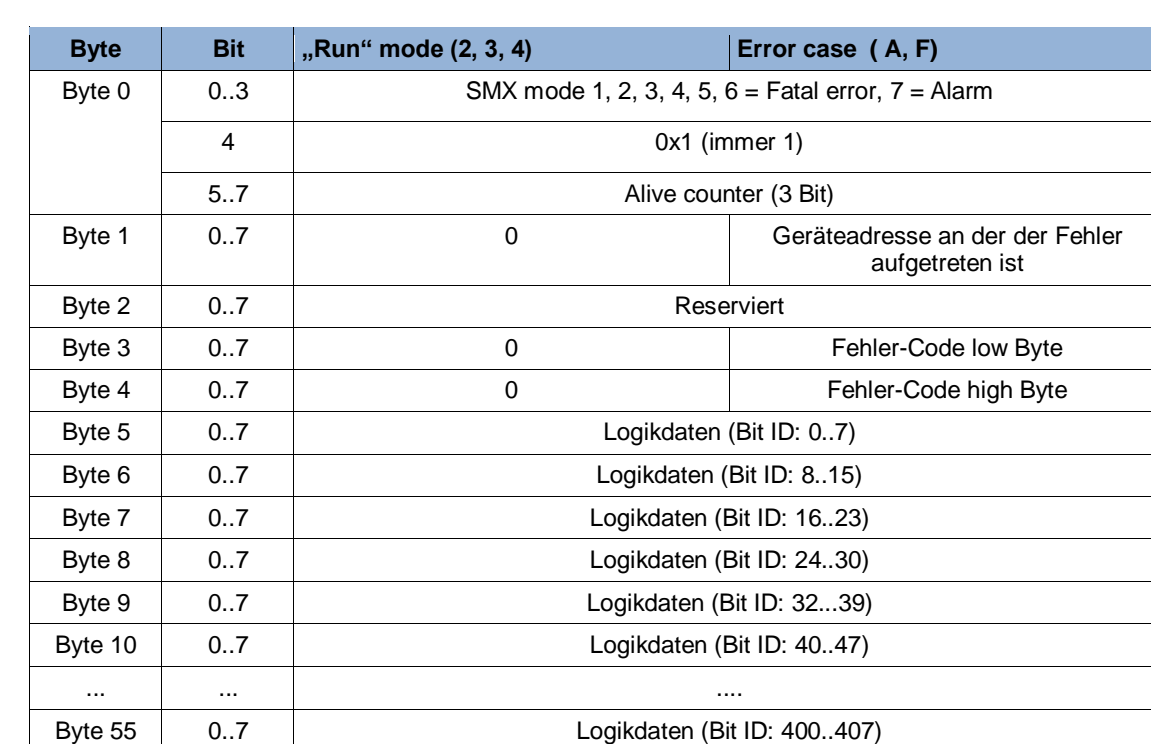

#### <span id="page-27-0"></span>9.2.2 Struktur - bei Geräte-Profil 1 (= nur Logikdaten)

<span id="page-27-1"></span>**Tabelle 16: Struktur für Geräte-Profil 1 (= nur Logikdaten)**

Folgende Logikdaten Bit IDs sind aus Kompatibilitätsgründen reserviert und nicht nutzbar (Wert immer 0):

- Bit ID 31
- Bit ID 87
- $\bullet$  Bit ID 143
- Bit ID 199
- Bit ID 255
- Bit ID 311
- Bit ID 367

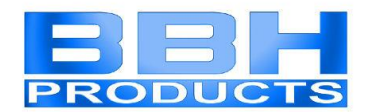

## <span id="page-28-0"></span>9.2.3 Struktur bei Geräte-Profil 2 (= Logikdaten + Prozessdate für jeden Slave)

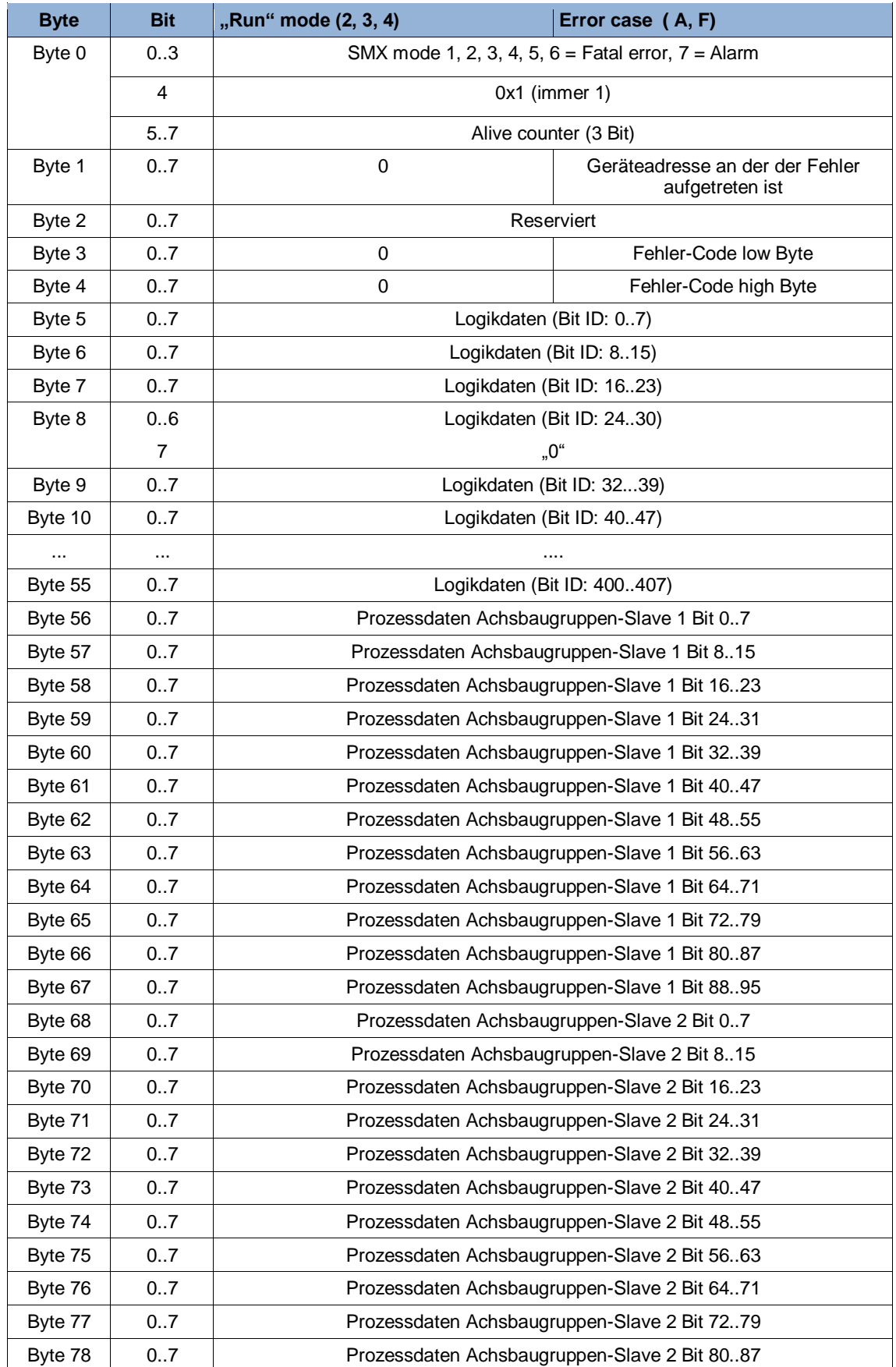

HB-37450-810-01-03E-DE COM Installationshandbuch.docx Seite 29 von 31

## **Installationshandbuch**

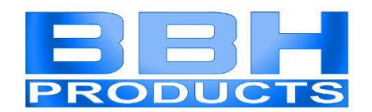

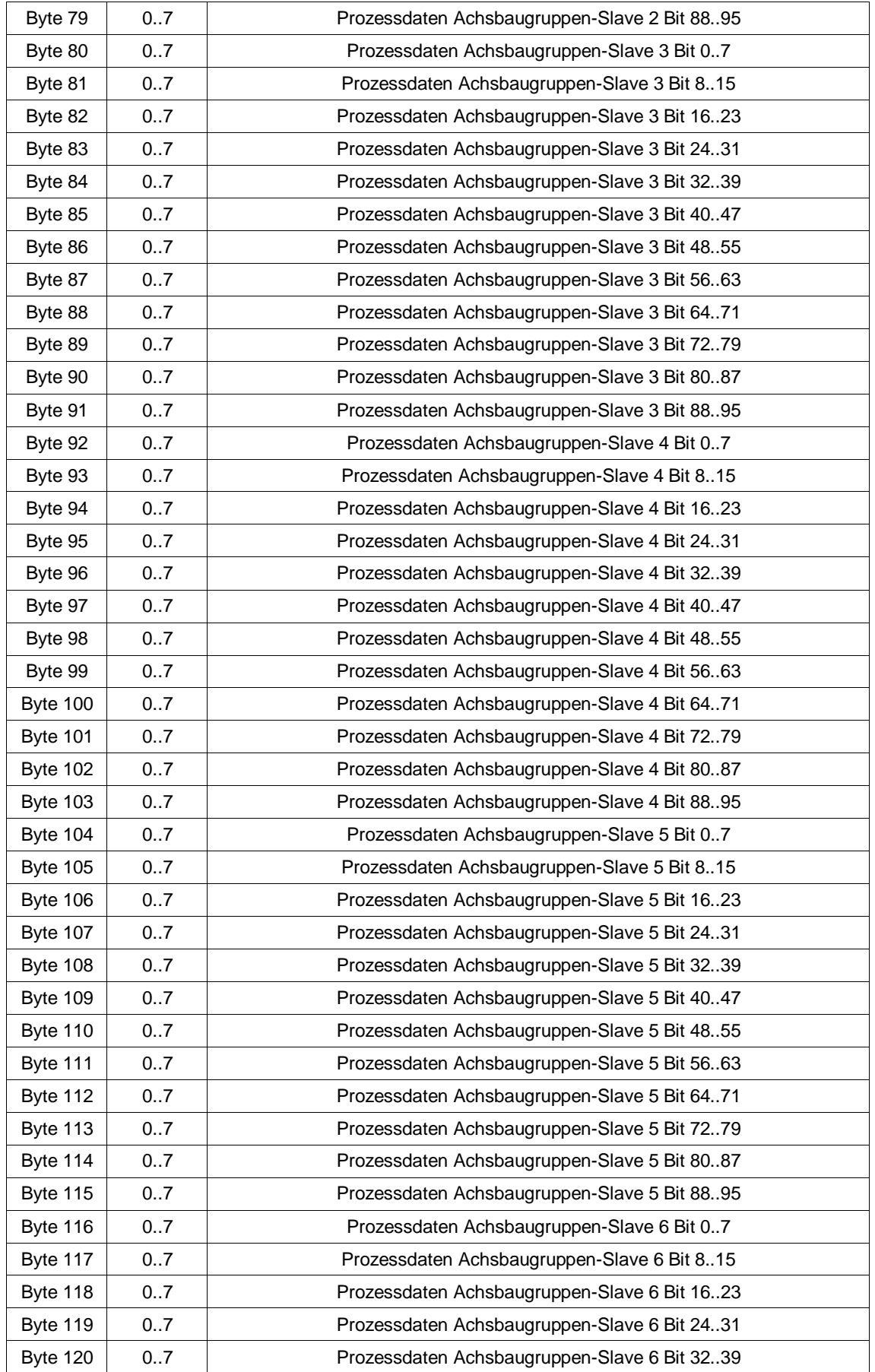

## **Installationshandbuch**

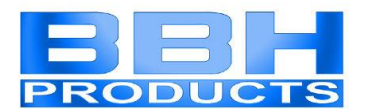

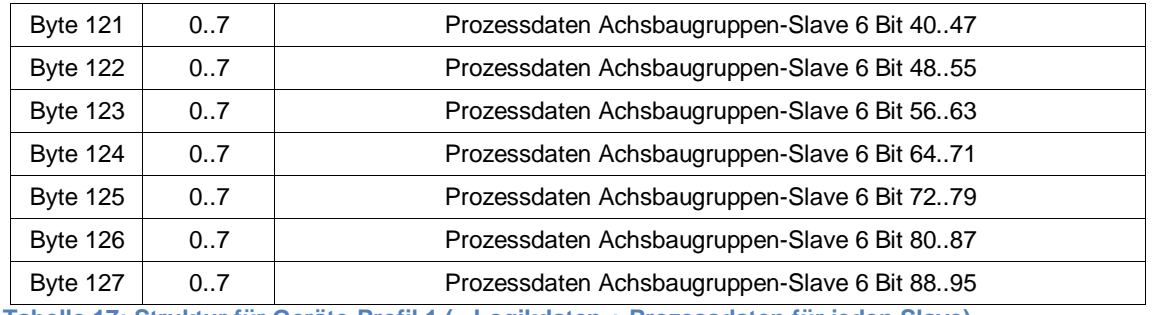

<span id="page-30-0"></span>**Tabelle 17: Struktur für Geräte-Profil 1 (= Logikdaten + Prozessdaten für jeden Slave)**

Folgende Logikdaten Bit IDs sind aus Kompatibilitätsgründen reserviert und nicht nutzbar (Wert immer 0):

- Bit ID 31
- Bit ID 87
- Bit ID 143
- Bit ID 199
- Bit ID 255
- Bit ID 311
- Bit ID 367